# **BAB III METODOLOGI PENELITIAN**

#### **3.1 Metodologi Pengumpulan Data**

Sebelum melakukan proses pengembangan, hal yang diperlukan dalam pengembangan *web* adalah mengumpulkan data. Metodologi dalam pengumpulan data pada penelitian ini dilakukan melalui beberapa tahap sebagai berikut.

a. Studi Pustaka

Pertama, penulis dapat melakukan studi pustaka untuk mendapatkan informasi yang relevan mengenai topik yang diteliti. Studi pustaka dapat dilakukan dengan membaca buku, jurnal, artikel, dan publikasi lainnya terkait bisnis karya digital dan *platform microstock*.

b. Wawancara

Wawancara dilakukan dengan para ahli di bidang bisnis aset digital dan *platform microstock*. Wawancara dilakukan secara tatap muka atau melalui telepon atau *video conference*. Seseorang yang diwawancarai dapat memberikan *insight* dan masukan yang berguna dalam merancang platform *microstock* yang efektif.

c. Survei

Selanjutnya, penulis melakukan survei kepada pengguna potensial *platform microstock* yang dituju. Survei dilakukan secara *online* atau *offline*, tergantung pada target responden yang dituju. Survei dapat membantu penulis memahami kebutuhan dan harapan pengguna terhadap platform *microstock* yang dirancang.

d. Observasi

Terakhir, penulis dapat melakukan observasi terhadap *platform microstock*

yang sudah ada di internet. Seperti situs Shutterstock, Getty Images, Adobe Stock dan situs lainnya. Observasi dapat membantu penulis memahami sistem kerja dari *platform microstock* yang sudah ada dan memberikan inspirasi dalam merancang *platform microstock* yang cocok dan efektif di Indonesia.

#### **3.2 Metodologi Penelitian**

Penulis memilih penelitian dengan menggunakan metode RAD (*Rapid Application Development*). Alasan penulis menggunakan model RAD karena Metode RAD sesuai dengan sistem yang ingin di kembangkan yaitu sistem yang sederhana dan membutuhkan waktu pengembangan yang singkat, Model RAD memiliki empat fase yaitu sebagai berikut.

a. Fase Perencanaan

Pada tahap ini penulis melakukan pengidentifikasian tujuan-tujuan sistem serta untuk mengidentifikasi syarat-syarat informasi yang ditimbulkan dari tujuan-tujuan tersebut. Berikut perencanaan yang dilakukan.

- 1. Menganalisa sistem yang sedang berjalan di beberapa situs *microstock*.
- 2. Mengidentifikasi permasalahan transaksi aset gambar yang ada di Indonesia.

Hasil yang penulis dapatkan dari tahap tujuan dan syarat-syarat informasi adalah.

- 1. Memperoleh informasi mengenai sistem kerja yang berjalan di beberapa situs *microstock*.
- 2. Memperoleh Informasi dari permasalahan dalam melakukan transaksi diluar sebuah *website*.
- b. Fase Perancangan

Pada tahap ini dilakukan perancangan proses yaitu perancangan proses proses yang akan terjadi di dalam sistem.

### 1. Perancangan Proses

Perancangan proses-proses yang akan dilakukan didalam sistem menggunakan UML (*Unified Modeling Languange*)

2. Perancangan Basis Data

Pada sistem pemesanan ini digunakan *database* sebagai pelengkap program seperti registrasi akun, proses pemesanan, *input* data aset dan proses penyimpanan data aset. *Database* yang digunakan adalah *database* MySQL.

3. Perancangan Antarmuka (*User Interface*)

Pada perancangan antarmuka dilakukan langkah menganalisis atau merencanakan tampilan untuk tata letak sesuai dengan fungsi aplikasi menggunakan bahasa pemrograman CSS.

c. Fase Konstruksi

Pada tahap ini dilakukan pembuatan program terhadap rancangan-rancangan yang telah didefinisikan. Pembuatan program menggunakan bahasa pemrograman HTML, PHP, dan CSS untuk desain tampilan situs *web* dan MySQL untuk databasenya.

d. Fase Pelaksanaan

Pada tahapan ini dilakukan pengujian terhadap sistem yang telah dibuat, sebagai akhir dari fase pelaksanaan penulis juga meminta tanggapan *user* tentang aplikasi ini untuk bahan evaluasi.

### **3.3** *Gantt Chart*

*Gantt chart* merupakan diagram yang menunjukkan dimulainya proyek sampai berakhirnya proyek yang dilaksanakan, ditunjukkan dengan batang-batang dari mulai pengumpulan data sampai kesimpulan pada pengembangan *website.*

**Tabel 3. 1** *Gantt Chart*

| $\rm No$       | Kegiatan               | April |                | Mei          |                |   |                | Juni         |                |   |                | Juli         |                |   |                |
|----------------|------------------------|-------|----------------|--------------|----------------|---|----------------|--------------|----------------|---|----------------|--------------|----------------|---|----------------|
|                |                        | 3     | $\overline{4}$ | $\mathbf{1}$ | $\overline{2}$ | 3 | $\overline{4}$ | $\mathbf{1}$ | $\overline{c}$ | 3 | $\overline{4}$ | $\mathbf{1}$ | $\overline{2}$ | 3 | $\overline{4}$ |
| $\mathbf{1}$   | Pengumpulan<br>Data    |       |                |              |                |   |                |              |                |   |                |              |                |   |                |
| $\overline{2}$ | Analisis<br>Sistem     |       |                |              |                |   |                |              |                |   |                |              |                |   |                |
| 3              | Perancangan<br>Sistem  |       |                |              |                |   |                |              |                |   |                |              |                |   |                |
| $\overline{4}$ | Pengembangan<br>Sistem |       |                |              |                |   |                |              |                |   |                |              |                |   |                |
| 5              | Pengujian<br>Sistem    |       |                |              |                |   |                |              |                |   |                |              |                |   |                |
| 6              | Kesimpulan             |       |                |              |                |   |                |              |                |   |                |              |                |   |                |

#### **3.3 Deskripsi Umum Sistem**

Nusa Pixel merupakan *Marketplace* penjualan foto yang dibangun menggunakan *PHP Native*, dimana situs *web e-commerce* yang dikembangkan menggunakan klasifikasi B2B atau *business to business*. Untuk dapat menjual dan membeli foto, pengunjung diharuskan untuk mendaftar sebagai pengguna pada *website*. Aktor pada aplikasi ini dibedakan menjadi 2 yaitu pengguna sebagai pembeli dan sebagai penjual, dan Admin. Admin pada *website* ini dapat mengelola data terkait aktivitas sistem, seperti melihat data foto, memverifikasi dan menolak foto. Selain itu admin juga dapat mengelola data pengguna, seperti mengaktifkan,menonaktifkan dan menghapus pengguna.

 *Website* ini dibangun secara individu dan dapat dijalankan melalui *web browser*, yang dalam pembuatannya disesuaikan dengan kebutuhan pengguna. Pada proses penjualan, pengguna dapat melakukan penjualan foto yang ia inginkan, dengan cara mengisi data foto seperti nama foto, harga, kategori, alamat foto diambil dan deskripsi singkat foto. Namun sebelum foto yang diunggah pengguna terdaftar pada *website*, foto diharuskan untuk lolos verifikasi oleh admin pengelola *website*. Untuk proses transaksi foto, dilakukan melalui *simulator* midtrans, dimana prosesnya sendiri dilakukan secara simulasi dengan cara mengisi data kode *virtual account* yang telah disediakan sistem saat pengguna mengklik tombol beli dan memilih metode pembayaran pada foto yang ingin dibeli. Setelah proses pengisian data pada midtrans *payment gateway* berhasil, sistem akan menampilkan tombol *download* gambar pada foto yang berhasil dibeli pengguna.

### **3.4 Perancangan Sistem**

Pada tahap ini dilakukan perancangan sistem untuk mengetahui alur proses yang secara rinci seperti *use case diagram, activity diagram, class diagram* dan *sequence diagram* dengan menggunakan aplikasi StarUML.

#### **3.4.1** *Use Case Diagram*

#### a. *Use Case Diagram*

Pada tahap Diagram *use case* merupakan gambaran atau representasi dari interaksi yang terjadi antara sistem dan lingkungannya. Berikut rancangan diagram *use case* pada *website* yang akan dikembangkan seperti pada gambar 3.1

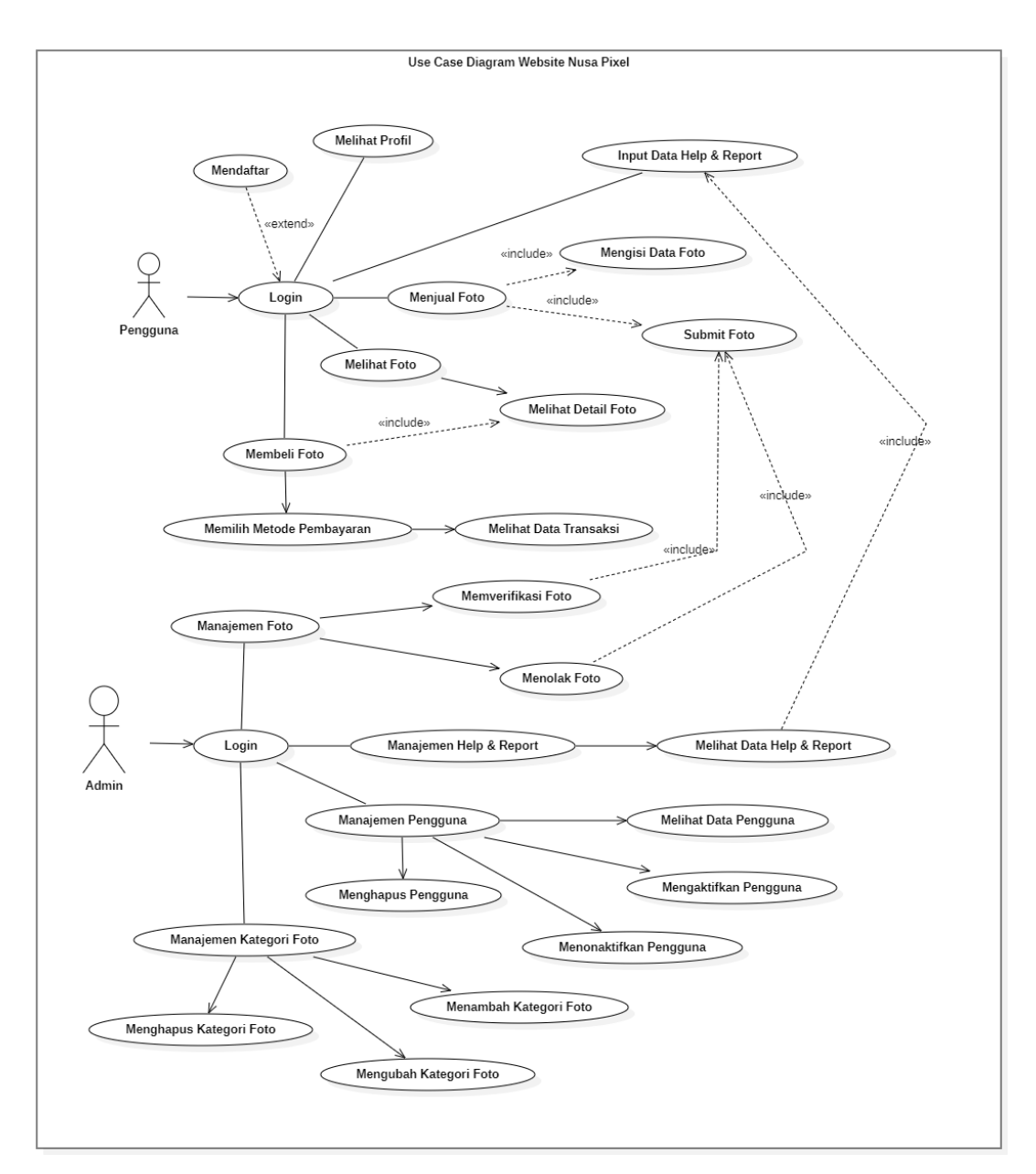

**Gambar 3. 1** *Use Case diagram*

b. Definisi aktor dan definisi *use case* pada sistem yang diusulkan dapat dilihat pada tabel berikut.

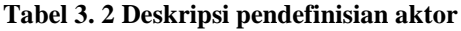

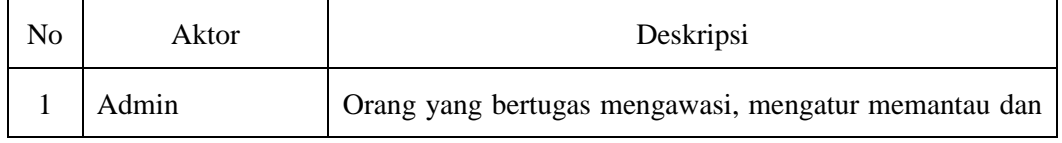

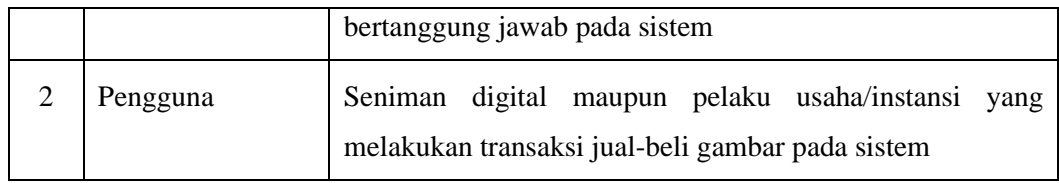

### **Tabel 3. 3 Deskripsi pendefinisian use case admin**

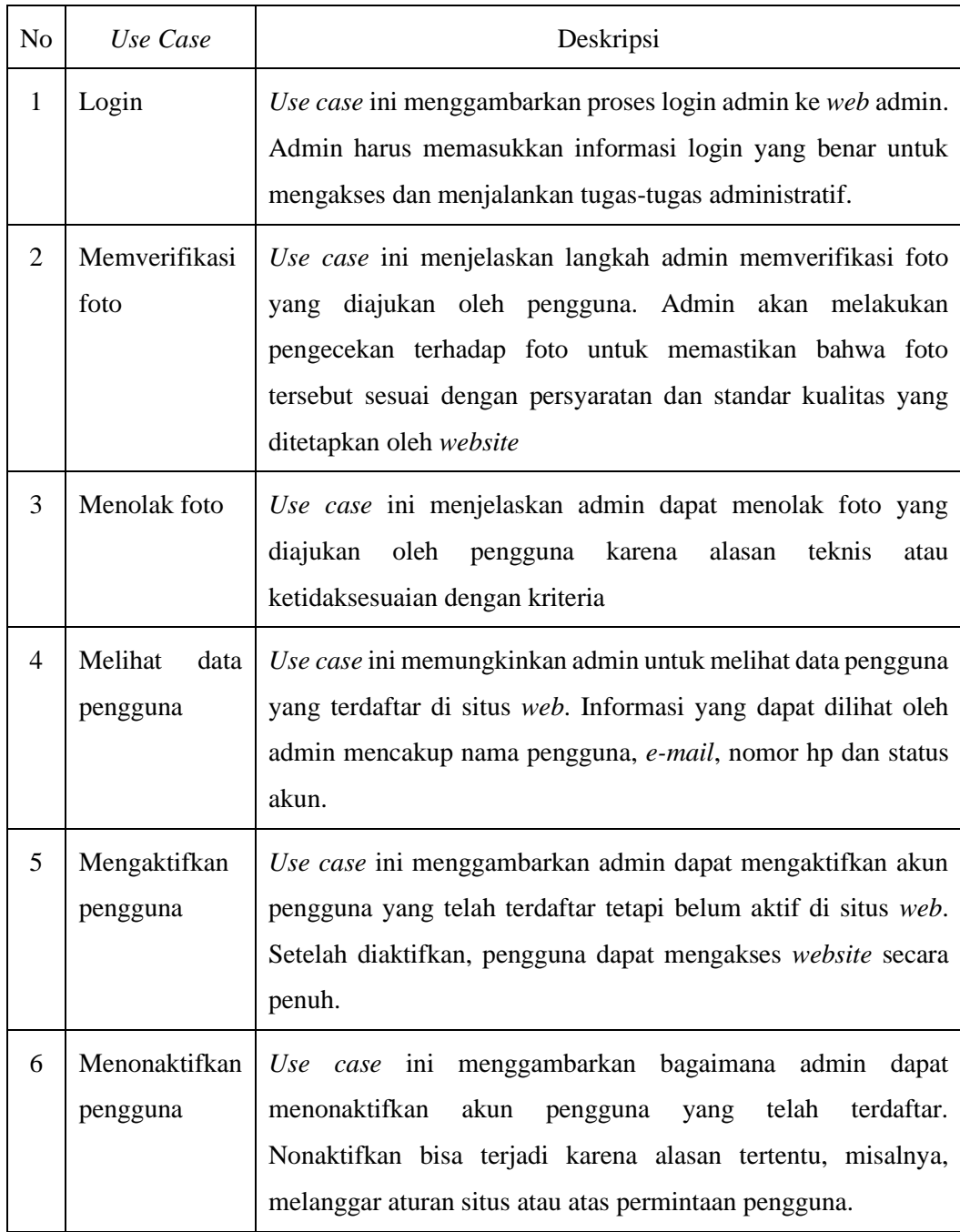

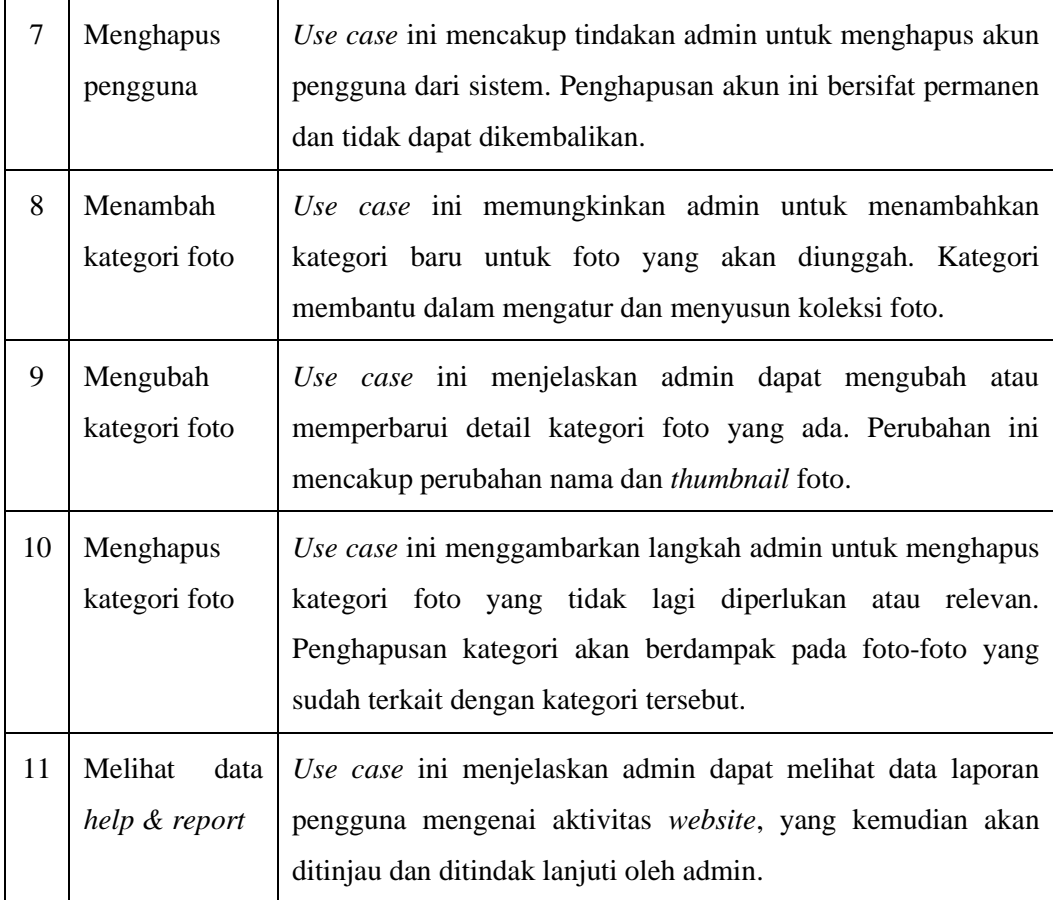

# **Tabel 3. 4 Deskripsi pendefinisian use case pengguna**

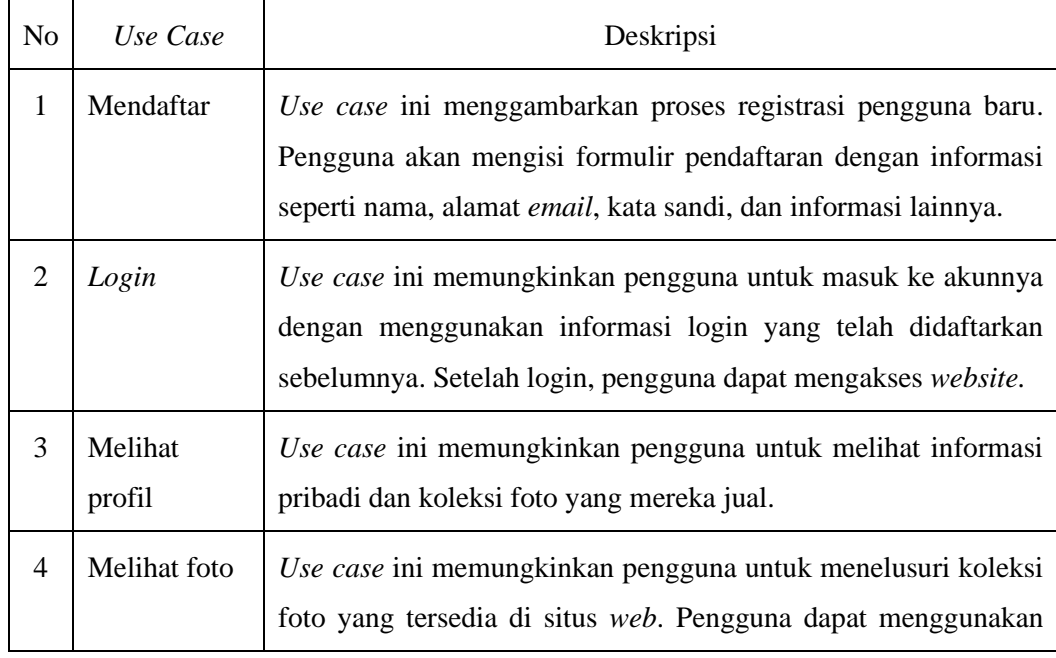

![](_page_8_Picture_210.jpeg)

## **3.4.2** *Activity Diagram*

*Activity Diagram* digunakan untuk menjelaskan setiap *use case* menjadi lebih rinci agar mudah dipahami setiap aktivitas yang terjadi di dalam *use case* dan bagaimana prosesnya.

a. *Activity Diagram* Registrasi Pengguna

*Activity Diagram* pengguna dalam proses mendaftar akun pada *website* dapat dilihat pada gambar 3.2

![](_page_9_Figure_4.jpeg)

**Gambar 3. 2** *Activity user* **registrasi**

### b. *Activity Diagram User Login*

*Activity Diagram* pengguna dalam proses masuk ke halaman web dapat dilihat pada gambar 3.3

![](_page_10_Figure_2.jpeg)

**Gambar 3. 3** *Activity login user*

## c. *Activity Diagram User Upload* Karya

*Activity Diagram* pengguna dalam proses mengunggah karya yang akan dijual dapat dilihat pada gambar 3.4

![](_page_11_Figure_2.jpeg)

**Gambar 3. 4** *Activity user upload* **foto**

d. *Activity Diagram User* Melihat Detail File dan Membelinya

*Activity Diagram* user melihat detail karya pengguna lain dan membelinya dapat dilihat pada gambar 3.5

![](_page_12_Figure_2.jpeg)

**Gambar 3. 5** *Activity diagram user* **membeli** *file*

e. *Activity Diagram User* Melihat Profil Pengguna

*Activity Diagram user* melihat halaman profil pengguna lain yang berisi data diri dan karya yang dijual dapat dilihat pada gambar 3.6

![](_page_13_Figure_2.jpeg)

**Gambar 3. 6** *Activity diagram user* **melihat profil pengguna**

f. *Activity Diagram User* Melakukan Laporan

*Activity Diagram user* melakukan laporan ke admin mengenai keluhan dan masalah yang menyangkut halaman *website* dapat dilihat pada gambar 3.7

![](_page_14_Figure_0.jpeg)

**Gambar 3. 7 Activity diagram user melakukan laporan**

### **3.4.3** *Sequence Diagram*

*Sequence Diagram* digunakan untuk menggambarkan interaksi antara aktor dengan sistem berdasarkan *class* dan method pada suatu proses di dalam sistem prosesnya.

a. *Sequence Diagram login User* 

*Sequence diagram login user* menjelaskan aktor pengguna dalam proses masuk ke halaman web utama dapat dilihat pada gambar 3.8

![](_page_15_Figure_0.jpeg)

**Gambar 3. 8** *Sequence diagram login user*

#### b. *Sequence Diagram User* Menjual Foto

*Sequence diagram* saat aktor pengguna ketika akan mendaftarkan karyanya untuk dapat dijual ke halaman *website* dapat dilihat pada gambar 3.9

![](_page_15_Figure_4.jpeg)

**Gambar 3. 9** *Sequence diagram user* **menjual foto**

#### c. *Sequence Diagram User* Membeli Foto

*Sequence diagram* aktor pengguna ketika akan melihat detail *file* yang dijual dan mengakses tombol beli dapat dilihat pada gambar 3.10

![](_page_16_Figure_2.jpeg)

**Gambar 3. 10** *Sequence diagram user* **membeli foto**

## d. *Sequence Diagram login admin*

*Sequence diagram login admin* menjelaskan proses admin dalam masuk ke halaman web admin untuk mengatur segala proses administratif pada web utama dapat dilihat pada gambar 3.11

![](_page_17_Figure_0.jpeg)

**Gambar 3. 11** *Sequence diagram login admin*

e. *Sequence Diagram* Admin Manajemen Foto

*Sequence diagram* ini menjelaskan aktor admin ketika mengatur segala data foto yang telah di unggah oleh pengguna dapat dilihat pada gambar 3.12

![](_page_17_Figure_4.jpeg)

**Gambar 3. 12** *Sequence diagram* **admin manajemen foto**

# f. *Sequence Diagram* Admin Manajemen pengguna

*Sequence diagram* saat aktor admin melihat dan mengatur data akun yang terdaftar pada *website* seperti yang dapat dilihat pada gambar 3.13

![](_page_18_Figure_2.jpeg)

**Gambar 3. 13** *Sequence diagram* **admin manajemen pengguna**

### g. *Sequence Diagram* Admin Manajemen Daftar Kategori

*Sequence diagram* saat aktor admin melihat daftar kategori karya pada halaman *web* admin yang terhubung ke halaman utama *web* dapat dilihat pada gambar 3.14

![](_page_19_Figure_0.jpeg)

**Gambar 3. 14** *Sequence diagram* **admin manajemen daftar kategori**

## **3.4.3** *Class Diagram*

*Class diagram* menjelaskan hubungan struktur antar kelas-kelas dan atribut-atribut yang terjadi pada *website* Nusa Pixel. *Class diagram* sistem dapat dilihat pada gambar 3.15

![](_page_20_Figure_0.jpeg)

**Gambar 3. 15** *Class diagram*

### **3.4.3 Desain** *Database*

Desain *Database* menjelaskan daftar tabel yang terdapat pada *phpMyAdmin* pada aplikasi XAMPP dapat dilihat pada gambar 3.16

![](_page_21_Figure_2.jpeg)

**Gambar 3. 16 Desain Database**

## **3.5 Kamus Data**

Kamus data ini berisikan tentang rincian masing-masing field dari setiap tabel yang dihasilkan.

a. Tabel *User*

Berikut adalah detail penjelasan dari tabel pengguna pada *database website* yang dikembangkan.

![](_page_22_Picture_132.jpeg)

## **Tabel 3. 5 Tabel** *user*

![](_page_23_Picture_132.jpeg)

# b. Tabel Foto

Berikut adalah detail penjelasan dari tabel foto pada *database website* yang dikembangkan.

![](_page_23_Picture_133.jpeg)

![](_page_23_Picture_134.jpeg)

![](_page_24_Picture_141.jpeg)

# c. Tabel Pembayaran

Berikut adalah detail penjelasan dari tabel pembayaran pada *database website* yang dikembangkan.

![](_page_24_Picture_142.jpeg)

# **Tabel 3. 7 Tabel pembayaran**

![](_page_25_Picture_137.jpeg)

![](_page_26_Picture_123.jpeg)

# d. Tabel Kategori

Berikut adalah detail penjelasan dari tabel kategori foto pada *database website* yang dikembangkan.

![](_page_26_Picture_124.jpeg)

![](_page_26_Picture_125.jpeg)

# e. Tabel Kategori Harga

Berikut adalah detail penjelasan dari tabel kategori harga pada *database website* yang dikembangkan.

| coloumn | type    | keterangan         |
|---------|---------|--------------------|
|         | int(11) | <i>primary key</i> |

**Tabel 3. 9 Tabel kategori harga**

harga\_kategori *decimal* Nilai harga yang terkait

![](_page_27_Picture_149.jpeg)

f. Tabel Jumlah *Like*

Berikut adalah detail penjelasan dari tabel total jumlah *like* pada foto yang dijual pada *database website* yang dikembangkan.

**Tabel 3. 10 Tabel jumlah** *like*

| coloumn    | type     | keterangan  |
|------------|----------|-------------|
| id         | int(11)  | primary key |
| id_pemilik | int(150) | foreign key |
| id_foto    | int(150) | foreign key |

### g. Tabel Jumlah *Download*

Berikut adalah detail penjelasan dari tabel jumlah download atau jumlah foto yang dibeli pada *database website* yang dikembangkan.

**Tabel 3. 11 Tabel jumlah** *download*

| coloumn | type                   | keterangan  |
|---------|------------------------|-------------|
| id      | int(11)                | primary key |
| id_foto | $\mathit{varchar}(11)$ | foreign key |

### **3.6 Rancangan Tampilan** *Website*

Pada tahap ini dilakukan perancangan tampilan halaman *website* untuk memberikan gambaran bagaimana desain *web* yang akan dibuat.

a. Halaman Pendaftaran

Rancangan halaman pendaftaran untuk pengunjung, pada *form* pendaftaran terdapat kolom nama, *email*, *password*, no hp seperti pada gambar 3.17

![](_page_28_Figure_1.jpeg)

**Gambar 3. 17 Rancangan menu pendaftaran**

b. Halaman Verifikasi *E-Mail*

Rancangan halaman verifikasi kode yang harus diisi oleh pengguna yang dikirimkan sistem ke akun *e-mail* pengguna seperti pada gambar 3.18

![](_page_28_Picture_122.jpeg)

**Gambar 3. 18 Rancangan halaman verifikasi**

c. Halaman *Login*

Rancangan halaman *login* untuk admin dan pengguna, pada *form* ini terdapat kolom nama dan *password* seperti pada gambar 3.19

![](_page_29_Figure_0.jpeg)

**Gambar 3. 19 Rancangan menu** *Login*

d. Halaman Utama *Website*

Rancangan halaman utama/beranda *web* yang berisi menu *home*,kategori *login*, serta berisi navigasi pencarian seperti pada gambar 3.20

![](_page_29_Figure_4.jpeg)

**Gambar 3. 20 Rancangan halaman utama**

e. Halaman Kategori

Rancangan halaman untuk menu kategori yang berisi seluruh kategori/jenis karya digital pada *web* seperti pada gambar 3.21

![](_page_30_Picture_0.jpeg)

**Gambar 3. 21 Rancangan menu kategori**

f. Halaman Detail Foto

Rancangan halaman detail foto yang telah di-klik oleh pengguna yang berisi gambar, akun pemilik, tombol suka, *download* dan jumlah lihat seperti pada gambar 3.22

![](_page_30_Figure_4.jpeg)

**Gambar 3. 22 Rancangan halaman detail foto**

g. Halaman Pembayaran

Rancangan halaman pembayaran saat pengguna telah memilih tombol beli. Halaman ini berisi pilihan metode dan sistem pembayaran yang harus dipilih pembeli seperti pada gambar 3. 23

![](_page_31_Picture_85.jpeg)

**Gambar 3. 23 Rancangan halaman pembayaran**

## h. Halaman Profil Pengguna

Halaman profil pengguna adalah halaman yang berisi data diri pengguna dan seluruh koleksi foto yang sedang dijual oleh pengguna seperti pada gambar 3.24

![](_page_31_Figure_5.jpeg)

**Gambar 3. 24 Rancangan halaman profil pengguna**

i. Halaman Upload Foto

Rancangan halaman pengguna saat akan mengunggah karya foto yang akan mereka jual. Halaman ini berisi nama foto,harga foto, unggah file, pilihan kategori serta deskripsi foto seperti pada gambar 3.25

![](_page_32_Picture_79.jpeg)

**Gambar 3. 25 Rancangan halaman unggah foto**

# j. Halaman *Upload Help & Report*

Rancangan halaman *upload help & report user*. Halaman ini digunakan pengguna untuk melaporkan keluhan seputar aktivitas yang terjadi didalam maupun diluar *website*, selama masih berhubugnan dengan pihak *website* nusa pixel, seperti pada gambar 3.26

![](_page_32_Picture_80.jpeg)

**Gambar 3. 26 Rancangan halaman** *upload help & report*

k. Halaman Utama *Web* Admin

Rancangan halaman utama pada *web* admin yang berisi verifikasi foto, data seluruh foto yang dijual, daftar pengguna, konten kategori dan tombol *logout* seperti pada gambar 3.27

![](_page_33_Picture_93.jpeg)

**Gambar 3. 27 Rancangan menu utama web admin**

l. Halaman Verifikasi Foto

Rancangan halaman verifikasi foto pada *web* admin yang berisi data dan daftar foto yg telah di unggah oleh pengguna, yang selanjutnya akan ditinjau oleh admin sebelum dapat di jual di *website* utama seperti pada gambar 3.28

|                       |                      |           |            | A Web Page         |        |          |                          |                  |
|-----------------------|----------------------|-----------|------------|--------------------|--------|----------|--------------------------|------------------|
| <b>○○×◇</b> [https:// |                      |           |            |                    |        |          |                          | ୧                |
|                       | Verifikasi Foto      |           |            |                    |        |          |                          | Logout           |
| ID                    | Nama                 | Kategori  | Kategori 2 | <b>Tipe Gambar</b> | Harga  | Pemilik  | Aksi                     |                  |
| $\circ$               | <b>Hewan Buas</b>    | Hewan     | Alam       | Editorial          | 50000  | bebe     | <b>Hapus</b><br>⊚<br>Acc |                  |
| 1                     | Tekno                | Teknologi | Teknologi  | Editorial          | 30000  | Melisa   | Hapus<br>⊚<br>Acc        |                  |
| $\overline{2}$        | Desa Pohon           | Alam      | Sketsa     | Editorial          | 150000 | Nadin    | Hapus<br>⊚<br>Acc        |                  |
| з                     | Langit Malam         | Alam      | Alam       | Editorial          | 250000 | Pororo   | Hapus<br>⊚<br>Acc        |                  |
| $\overline{4}$        | <b>Gitar Akustik</b> | Musik     | Musik      | Editorial          | 40000  | Delman77 | Hapus<br>⊚ [<br>Acc      |                  |
|                       |                      |           |            |                    |        |          |                          |                  |
|                       |                      |           |            |                    |        |          |                          |                  |
|                       |                      |           |            |                    |        |          |                          | $\overline{\nu}$ |

**Gambar 3. 28 Rancangan menu verifikasi foto**

m. Halaman Data Foto Pada *Web* Admin

Rancangan halaman data foto *web* admin ini berisi seluruh daftar foto yang telah terverifikasi dan ada dalam daftar penjualan *web* seperti pada gambar 3.29

| <b>△ → × △</b> [http://<br>Logout<br>Data Foto<br>ID Nama<br>Pemilik<br>Aksi<br>Kategori 2<br><b>Tipe Gambar</b><br>Harga<br>Kategori<br>Oppenheimer<br>Film<br><b>Editorial</b><br>50,000<br>Poster<br>malind4<br><b>Lihat Foto</b><br><b>Hopus</b><br>Edukasi<br>65,000<br>2 Anak-Anak Belajar<br>Sekolah<br>Photo<br><b>IWANNN</b><br><b>Lihat Foto</b><br>Hopus<br>fbrmln27<br><b>Lihat Foto</b><br>Hopus<br>3 The Flash<br>Poster<br>Film<br><b>Editorial</b><br>30.000<br><b>Hopus</b><br><b>Lihat Foto</b><br>4 Kucing Tertawa<br>Alam<br>Photo<br>100,000 samsul41<br>Binatang<br><b>Lihat Foto</b><br>Hopus<br>m3lissa4<br><b>Taman Mini</b><br>Alam<br>25.000<br>5<br>Binatang<br>Photo<br><b>Lihat Foto</b><br>Hopus<br><b>Gitar Berdebu</b><br>70.000 fbrmln27<br><b>Musik</b><br>Alat<br>Photo<br>4 |  |  | A Web Page |  |   |
|----------------------------------------------------------------------------------------------------|--|--|------------|--|---|
|                                                                                                    |  |  |            |  | Q |
|                                                                                                    |  |  |            |  |   |
|                                                                                                    |  |  |            |  |   |
|                                                                                                    |  |  |            |  |   |
|                                                                                                    |  |  |            |  |   |
|                                                                                                    |  |  |            |  |   |
|                                                                                                    |  |  |            |  |   |
|                                                                                                    |  |  |            |  |   |
|                                                                                                    |  |  |            |  |   |
|                                                                                                    |  |  |            |  |   |
|                                                                                                    |  |  |            |  |   |
|                                                                                                    |  |  |            |  |   |
|                                                                                                    |  |  |            |  |   |
|                                                                                                    |  |  |            |  |   |
|                                                                                                    |  |  |            |  |   |
|                                                                                                    |  |  |            |  |   |
|                                                                                                    |  |  |            |  |   |

**Gambar 3. 29 Rancangan halaman data foto web admin**

n. Halaman Daftar Pengguna Pada *Web* Admin

Rancangan halaman daftar pengguna yang telah terdaftar pada *web*. Admin dapat mengatifkan/menonaktifkan/menghapus akun pengguna seperti pada gambar 3.30

|     |                |                         |                 |          | A Web Page            |                   |              |                |                |
|-----|----------------|-------------------------|-----------------|----------|-----------------------|-------------------|--------------|----------------|----------------|
| QQX |                | https://                |                 |          |                       |                   |              |                | Q              |
|     |                |                         |                 |          |                       |                   |              |                |                |
|     |                |                         |                 |          |                       |                   |              |                | Logout         |
|     |                | Data Pengguna           |                 |          |                       |                   |              |                |                |
|     |                | ID Nama                 | <b>Username</b> | Sebagai  | Email                 | No Hp             | Kondisi Akun | Aksi           |                |
|     | $\circ$        | admin                   | admin           | admin    | nusapixel@gmail.com   |                   | Aktif        | Aktifkan Hapus |                |
|     | 1              | Malinda Melinda malind4 |                 | pengguna | malind44@gmail.com    | 08234345889 Aktif |              | Aktifkan Hapus |                |
|     | $\overline{2}$ | Febri Maulana           | fbrmIn27        | pengguna | febrimIn27@gmail.com  | 08290439893 Aktif |              | Aktifkan Hapus |                |
|     | 3              | Samsul Adam             | samsul41        | pengguna | s45uladm@gmail.com    | 08624348359 Aktif |              | Aktifkan Hapus |                |
|     | $\overline{4}$ | Melissa Ariana          | m3lissa4        | pengguna | melissa4riana@gmail.c | 08745574889       | Aktif        | Aktifkan Hapus |                |
|     |                |                         |                 |          |                       |                   |              |                |                |
|     |                |                         |                 |          |                       |                   |              |                |                |
|     |                |                         |                 |          |                       |                   |              |                |                |
|     |                |                         |                 |          |                       |                   |              |                |                |
|     |                |                         |                 |          |                       |                   |              |                |                |
|     |                |                         |                 |          |                       |                   |              |                |                |
|     |                |                         |                 |          |                       |                   |              |                | $\prime\prime$ |

**Gambar 3. 30 Rancangan halaman daftar pengguna pada web admin**

o. Halaman Menu Kategori Pada *Web* Admin

Rancangan halaman daftar seluruh kateogori karya digital. Pada menu ini admin dapat menambah, merubah, menghapus data kategori seperti pada gambar 3.31

| <b>△ ← × △</b> [https:// |               | A Web Page                  | Q.               |
|--------------------------|---------------|-----------------------------|------------------|
|                          | Data Kategori |                             | Logout           |
| ID                       | Nama Kategori | Aksi                        |                  |
| 1                        | Kesehatan     | Lihat Foto<br>Edit<br>Hapus |                  |
| $\overline{\mathbf{2}}$  | Musik         | Lihat Foto<br>Edit<br>Hapus |                  |
| 3                        | Pendidikan    | Lihat Foto<br>Edit<br>Hapus |                  |
| 4                        | Binatang      | Lihat Foto<br>Edit<br>Hapus |                  |
| 5                        | Kendaraan     | Lihat Foto<br>Edit<br>Hapus |                  |
| 6                        | Lukisan       | Lihat Foto<br>Edit<br>Hapus |                  |
|                          |               |                             |                  |
|                          |               |                             |                  |
|                          |               |                             |                  |
|                          |               |                             |                  |
|                          |               |                             | $\overline{\nu}$ |

**Gambar 3. 31 Rancangan menu kategori pada** *web* **admin**

p. Halaman Menu Data Transaksi Pada *Web* Admin

Rancangan halaman daftar seluruh transaksi. Pada menu ini admin dapat melihat data seluruh transaksi yang terjadi seperti pada gambar 3.32

|                                               |                     |          |          | A Web Page                    |                           |             |                  |
|-----------------------------------------------|---------------------|----------|----------|-------------------------------|---------------------------|-------------|------------------|
| <b>△ &lt;&gt; x &lt;&gt; &lt;&lt; Ettp://</b> |                     |          |          |                               |                           |             | Q                |
|                                               |                     |          |          |                               |                           |             |                  |
|                                               |                     |          |          |                               |                           |             | Logout           |
|                                               |                     |          |          |                               |                           |             |                  |
|                                               | Data Transaksi      |          |          |                               |                           |             |                  |
|                                               | <b>ID</b> Nama Foto | Pembeli  | Penjual  | Tanggal                       | <b>Total Biaya Status</b> |             |                  |
| 1                                             | Kucing              | malind4  | koda22   | senin 7 agustus 2023          | 30.000                    | lunas       |                  |
| 2                                             | Gedung              | fbrmln27 | koda22   | selasa 18 agustus 2023 20.000 |                           | lunas       |                  |
| 3                                             | Keyboard            | samsul41 | fbrmln27 | rabu 19 agustus 2023          | 50,000                    | belum bayar |                  |
|                                               |                     |          |          |                               |                           |             |                  |
|                                               |                     |          |          |                               |                           |             |                  |
|                                               |                     |          |          |                               |                           |             |                  |
|                                               |                     |          |          |                               |                           |             |                  |
|                                               |                     |          |          |                               |                           |             |                  |
|                                               |                     |          |          |                               |                           |             |                  |
|                                               |                     |          |          |                               |                           |             |                  |
|                                               |                     |          |          |                               |                           |             | $\overline{\nu}$ |

**Gambar 3. 32 Rancangan menu data transaksi pada** *web* **admin**

q. Halaman Menu Laporan Pendapatan Pada *Web* Admin

Rancangan halaman laporan pendapatan. Pada menu ini admin dapat melihat laporan pendapatan untuk penjual dan pemilik *website*. seperti pada gambar 3.33

|   |                              |                 |         |                                                 | A Web Page |        |                                                                  |
|---|------------------------------|-----------------|---------|-------------------------------------------------|------------|--------|------------------------------------------------------------------|
|   |                              |                 |         |                                                 |            |        |                                                                  |
|   |                              |                 |         |                                                 |            |        | Logout                                                           |
|   | Laporan Pendapatan           |                 |         |                                                 |            |        |                                                                  |
|   | <b>ID</b> Judul Foto Pembeli |                 | Penjual | Tanggal                                         |            |        | Total pendapatar pendapatan penjual (90% pendapatan website (10% |
| 1 | Kucing                       | malind4 koda22  |         | senin 7 agustus 2023                            | 30.000     | 27.000 | 3000                                                             |
| 2 | Gedung                       | fbrmln27 koda22 |         | selasa 18 agustus 202. 20.000                   |            | 18,000 | 2000                                                             |
| 3 |                              |                 |         | Keyboard samsul41 fbrmln27 rabu 19 agustus 2023 | 50,000     | 45000  | 5000                                                             |
|   |                              |                 |         |                                                 |            |        |                                                                  |
|   |                              |                 |         |                                                 |            |        |                                                                  |
|   |                              |                 |         |                                                 |            |        |                                                                  |
|   |                              |                 |         |                                                 |            |        |                                                                  |
|   |                              |                 |         |                                                 |            |        |                                                                  |
|   |                              |                 |         |                                                 |            |        |                                                                  |
|   |                              |                 |         |                                                 |            |        |                                                                  |
|   |                              |                 |         |                                                 |            |        |                                                                  |

**Gambar 3. 33 Rancangan menu laporan pendapatan pada web admin**

r. Halaman Menu *Help & Report User* Pada *Web* Admin

Pada menu ini admin dapat melihat data seluruh keluhan maupun laporan yang dilakukan oleh pengguna seputar aktifitas yang terjadi didalam maupun diluar *website*, selama masih berhubugnan dengan pihak *website* nusa pixel, seperti pada gambar 3.33

| <b>Help &amp; Report User</b><br>deskripsi<br>email<br>waktu laporan<br>aksi<br>ID<br>nama<br>malind4@gmail.com<br>karya disebarluaskan<br>senin 7 agustus 2023<br>malim<br>1<br><b>Lihat Foto</b><br>fbrmln27@gmail.com<br>2<br>tidak bisa login<br>selasa 18 agustus 2023<br>Febri<br><b>Lihat Foto</b><br><b>Lihat Foto</b><br>samsul41@gmail.com<br>3<br>Samsu<br>tidak bisa download foto<br>rabu 19 agustus 2023 |  | A Web Page |        |
|----------------------------------------------------------------------------------------------------|--|------------|--------|
|                                                                                                    |  |            |        |
|                                                                                                    |  |            |        |
|                                                                                                    |  |            |        |
|                                                                                                    |  |            | Logout |
|                                                                                                    |  |            |        |
|                                                                                                    |  |            |        |
|                                                                                                    |  |            |        |
|                                                                                                    |  |            |        |
|                                                                                                    |  |            |        |
|                                                                                                    |  |            |        |
|                                                                                                    |  |            |        |
|                                                                                                    |  |            |        |
|                                                                                                    |  |            |        |
|                                                                                                    |  |            |        |
|                                                                                                    |  |            |        |
|                                                                                                    |  |            |        |
|                                                                                                    |  |            |        |
|                                                                                                    |  |            |        |

**Gambar 3. 34 Rancangan menu** *help & report user* **pada** *web* **admin**